**Getting Started:** 

Change Home Address

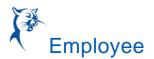

## CHANGE HOME ADDRESS

## CHANGE PERSONAL DATA/HOME ADDRESS

- 1. Login into Workday.
- 2. Click "View Profile" located in the circle icon in the upper right-hand corner of the page.

| HE LOO          | Vidhi Patel Help Desk Analyst Actions |
|-----------------|---------------------------------------|
| View Profile    | <u>a</u> ≥ ₽                          |
| G Home          | Phone Email Team                      |
| A My Account    | 吕금 Summary                            |
| 🛱 Sitemap       | = Overview                            |
| ☆ Favorites     | Ба Јор                                |
| Drive           |                                       |
| 🛆 My Reports    | III Compensation                      |
| ? Documentation | 😇 Benefits                            |
| Sign Out        | 🛱 Time Off                            |

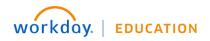

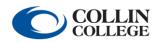

 $\label{eq:constraint} \begin{array}{c} \mbox{Yo}\,\mbox{ur}\,\mbox{screen}\,\mbox{s}\,\mbox{and}\,\mbox{processes}\,\mbox{may}\,\,\mbox{vary}\\ \mbox{from}\,\mbox{this}\,\mbox{d}\,\mbox{cument.}\,\, 1 \end{array}$ 

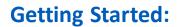

Change Home Address

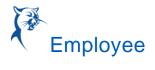

- 3. Click "Actions" beneath your name on the left-hand side.
- 4. Click "Personal Data".

|                      |   |                  | 0.0                | 0             |  |   |     | ×   |
|----------------------|---|------------------|--------------------|---------------|--|---|-----|-----|
| Actions              |   | Worker           |                    |               |  | X | PDF | í   |
| Frequently Used      |   | Vidhi Patel      |                    |               |  |   |     |     |
| View Worker History  |   |                  |                    |               |  |   |     |     |
| View Interests       |   | View Team        | Contact            |               |  |   |     |     |
| Change My Tax Docum  |   |                  | Phone 😰            |               |  |   |     |     |
| Maintain Worker Docu |   |                  | Email              |               |  |   |     |     |
| Resign               |   |                  |                    |               |  |   |     |     |
| Benefits             | > |                  | Work Add           | ess           |  |   |     |     |
| Business Asset       | > |                  |                    |               |  |   |     |     |
| Business Process     | > |                  |                    |               |  |   |     |     |
| Compensation         | > | ✓ Job            |                    |               |  |   |     |     |
| Expenses             | > | Organization     |                    |               |  |   |     |     |
| Job Change           | > | Business Title   | Help Desk Analyst  |               |  |   |     |     |
| Manage Work          | > | Manager          |                    |               |  |   |     |     |
| Payn                 | > |                  |                    |               |  |   |     | . 1 |
| Personal Data        | > | Location         |                    |               |  |   |     |     |
| Procurement          | > | Time in Position | 0 year(s), 0 month | (s), 8 day(s) |  |   |     |     |
| Talent               | > |                  |                    |               |  |   |     |     |
| Time and Leave       | > |                  |                    |               |  |   |     |     |
| Workday Account      | > |                  |                    |               |  |   |     | -   |

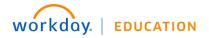

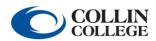

## **Getting Started:**

Change Home Address

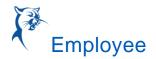

## 5. Click "Change My home Contact Information" and make the necessary changes.

|                      |                                            | *** ×                                                          |
|----------------------|--------------------------------------------|----------------------------------------------------------------|
| Actions              | Worker                                     | ·<br>· · · · · · · · · · · · · · · · · · ·                     |
| Frequently Used      | Vidhi Patel                                |                                                                |
| View Worker History  |                                            |                                                                |
| View Interests       | Change My Home Contact Information         |                                                                |
| Change My Tax Docum  | Change My Work Contact Information         |                                                                |
| Maintain Worker Docu | Change Emergency Contacts                  |                                                                |
| Resign               | View My Emergency Contacts                 | ⊴ vpatel19@collin.edu                                          |
|                      | View My Primary Address Changes            | Iress                                                          |
| Benefits             | > Change My Personal Information           | ness                                                           |
| Business Asset       | > View My Personal Information             | reston Park Boulevard Plano, TX 75093 United States of America |
| Business Process     | Change My Legal Name                       |                                                                |
| 0                    | Change My Preferred Name                   |                                                                |
| Compensation         | > View My ID Information                   |                                                                |
| Expenses             | Change My Veteran Status Identification    | sk (Trey Gerwig)                                               |
| Job Change           | >                                          |                                                                |
| Manage Work          | Complete Form I-9                          | C .                                                            |
| Payroll              | > Change Self-Identification of Disability |                                                                |
| Personal Data        | > Maintain My Payment Elections            | npus                                                           |
| Procurement          | > Time in Position 0 year(s), 0 mor        | nth(s), 8 day(s)                                               |
| Talent               | >                                          |                                                                |
| Time and Leave       | >                                          |                                                                |
| Workday Account      | >                                          |                                                                |

6. Click "Submit" at the bottom of the page.

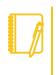

Note: Don't forget to click the checkmark after you are done making changes but before you click "Submit"

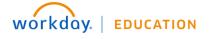

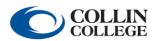